# **WAN PARTNER**

Copyright <sup>©</sup> November 18, 2004 Funkwerk Enterprise Communications GmbH Bintec User's Guide - VPN Access Series Version 1.1

| Purpose                   | This document is part of the user's guide to the installation and configuration of Bintec gateways run-<br>ning software release 7.1.4 or later. For up-to-the-minute information and instructions concerning the<br>latest software release, you should always read our <b>Release Notes</b> , especially when carrying out a<br>software update to a later release level. The latest <b>Release Notes</b> can be found at www.bintec.net.                                                               |                                                                                                    |  |
|---------------------------|----------------------------------------------------------------------------------------------------|----------------------------------------------------------------------------------------------------|--|
| Liability                 | While every effort has been made to ensure the accuracy of all information in this manual, Funkwerk<br>Enterprise Communications GmbH cannot assume liability to any party for any loss or damage caused<br>by errors or omissions or by statements of any kind in this document and is only liable within the scope<br>of its terms of sale and delivery.                                                                                                    |                                                                                                    |  |
|                           | The information in this manual is subject to change <b>Release Notes</b> for Bintec gateways can be found a                                                                                                    |                                                                                                    |  |
|                           | As multiprotocol gateways, Bintec gateways set up<br>configuration. To prevent unintentional charges ac<br>carefully monitored. Funkwerk Enterprise Commun<br>unintentional connection costs and damages result                                                                                                    | cumulating, the operation of the product should be<br>nications GmbH accepts no liability for loss of data, |  |
| Trademarks                | Bintec and the Bintec logo are registered trademark                                                                                                    | ks of Funkwerk Enterprise Communications GmbH.                                                              |  |
|                           | Other product names and trademarks mentioned are usually the property of the respective companies and manufacturers.                                                                                                    |                                                                                                    |  |
| Copyright                 | All rights are reserved. No part of this publication may be reproduced or transmitted in any form or by<br>any means – graphic, electronic, or mechanical – including photocopying, recording in any medium,<br>taping, or storage in information retrieval systems, without the prior written permission of Funkwerk En-<br>terprise Communications GmbH. Adaptation and especially translation of the document is inadmissible<br>without the prior consent of Funkwerk Enterprise Communications GmbH. |                                                                                                    |  |
| Guidelines and standards  | Bintec gateways comply with the following guidelines and standards:                                                                                                    |                                                                                                    |  |
|                           | R&TTE Directive 1999/5/EG                                                                                                    |                                                                                                    |  |
|                           | CE marking for all EU countries and Switzerland                                                                                                    |                                                                                                    |  |
|                           | You will find detailed information in the Declarations of Conformity at www.bintec.net.                                                                                                    |                                                                                                    |  |
| How to reach Funkwerk     |                                                                                                    |                                                                                                    |  |
| Enterprise Communications | Funkwerk Enterprise Communications GmbH Bintec France                                                                                                    |                                                                                                    |  |
| GmbH                      | Suedwestpark 94                                                                                                    | 6/8 Avenue de la Grande Lande                                                                               |  |
|                           | D-90449 Nuremberg                                                                                                    | F-33174 Gradignan                                                                                           |  |
|                           | Germany                                                                                                    | France                                                                                                    |  |
|                           | Telephone: +49 180 300 9191 0                                                                                                    | Telephone: +33 5 57 35 63 00                                                                                |  |
|                           | Fax: +49 180 300 9193 0                                                                                                    | Fax: +33 5 56 89 14 05                                                                                      |  |

Internet: www.bintec.fr

Internet: www.funkwerk-ec.com

## 1 2 3 Submenu Advanced Settings ..... 15 3.1 4 Submenu WAN Numbers ..... 33 4.1 5 5.1 5.2 Submenu More Routing ...... 41 Submenu Advanced Settings ..... 48 5.3 6 Index: WAN Partner ..... 57

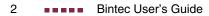

## 1 WAN Partner Menu

#### The fields of the WAN PARTNER menu are described below.

| VPN Access 25 Setup To<br>[WAN]: WAN Partners | pol             | Bintec Access Ne | tworks GmbH<br>MyGateway |
|-----------------------------------------------|-----------------|------------------|--------------------------|
| Current WAN Partner Configuration             |                 |                  |                          |
| Partnername<br>branch                         | Protocol<br>ppp | State<br>dormant |                          |
| ADD                                           | DELETE          | EXIT             |                          |
|                                               |                 |                  |                          |

To enable your gateway to set up connections to networks or hosts outside your LAN, you must configure the partners you want to connect to as so-called WAN partners on your gateway. This applies to outgoing connections (e.g. your gateway dials its WAN partner), as well as incoming connections (e.g. a WAN partner dials the number of your gateway) and leased lines.

If you want to access the Internet, you must set up your Internet Service Provider ( $\rightarrow$  ISP) as a WAN partner. If you want to connect your LAN to a remote LAN, e.g. your LAN (head office) and the LAN of a branch office (corporate network connection), you must configure the remote LAN as a WAN partner.

If you have configured a leased line during configuration of your gateway's ISDN S0 interface, a WAN partner is already configured automatically in the **WAN PARTNER** menu. Edit this entry to suit your requirements.

All the WAN partners entered are displayed in a list that contains the partner name (*PARTNERNAME*), the encapsulation used (*PROTOCOL*) and the current state of each (*STATE*). *PROTOCOL* can have the possible values of *ENCAPSULATION*, see table "Possible values for State field," on page 4.

The STATE field can have the following values:

| Description | Meaning                                                                                                    |
|-------------|----------------------------------------------------------------------------------------------------|
| ир          | connected                                                                                                    |
| dormant     | not connected (dialup connection); dial-up pos-<br>sible                                                                                                    |
| blocked     | not connected (e.g. an error occurred on setting<br>up an outgoing connection, a renewed attempt<br>is only possible after a specified number of sec-<br>onds) |
| down        | administratively set to <i>down</i> (deactivated); dial-<br>up impossible<br>for leased lines: not connected                                                   |

Table 1-1: Possible values for STATE field

The WAN partner configuration is made in the **WAN PARTNER**  $\rightarrow$  **ADD/EDIT** menu:

| VPN Access 25 Setup Tool<br>[WAN][ADD]: Configure WAN Partner |      | Bintec Access N | etworks GmbH<br>MyGateway |
|---------------------------------------------------------------|------|-----------------|---------------------------|
| Partner Name                                                  |      |                 |                           |
| Encapsulation                                                 | PPP  |                 |                           |
| Encryption                                                    | none |                 |                           |
| Compression                                                   | none |                 |                           |
| Calling Line Identification                                   | no   |                 |                           |
| PPP >                                                         |      |                 |                           |
| Advanced Settings >                                           |      |                 |                           |
| WAN Numbers >                                                 |      |                 |                           |
| IP >                                                          |      |                 |                           |
| Bridge >                                                      |      |                 |                           |
|                                                               |      |                 |                           |
| SAVE                                                          |      | CANCEL          |                           |
|                                                               |      |                 |                           |

| The WAN PARTNER -> | ADD/FDIT meni  | i consists of the | e following fields. |
|--------------------|----------------|-------------------|---------------------|
|                    | ADDIEDIT INCIN |                   | s tonowing notas.   |

| Field         | Description                                                                                                    |  |
|---------------|----------------------------------------------------------------------------------------------------|--|
| Partner Name  | Enter a name for uniquely identifying the WAN<br>partner.<br>In this field the first character must not be a<br>number. Don't use special characters or<br>umlauts. The entry can have max. 25 charac-<br>ters.                                                                                                    |  |
| Encapsulation | <ul> <li>ters.</li> <li>Encapsulation. Defines how the</li> <li>data packets are packed for transfer to the WAN partner. Possible values:</li> <li>PPP (default value)</li> <li>Multi-Protocol LAPB Framing</li> <li>Multi-Protocol HDLC Framing</li> <li>Async PPP over X.75</li> <li>Async PPP over X.75/T.70/BTX</li> <li>Async PPP over V.120 (HSCSD)</li> <li>X.25_PPP</li> <li>X.25</li> <li>HDLC Framing (IP only)</li> <li>LAPB Framing (IP only)</li> <li>X31 B-Channel</li> <li>X.25 PAD</li> </ul> |  |
|               | <ul><li>X.25 No Configuration</li><li>Frame Relay</li></ul>                                                                                                    |  |

| Field                 | Description                                                                                                    |  |
|-----------------------|----------------------------------------------------------------------------------------------------|--|
| Encapsulation (cont.) | X.25 No Configuration, No Signaling                                                                                                    |  |
|                       | As not all Bintec devices support all protocols,<br>please check prior to configuration the avail-<br>ablity of the respective protocol according to<br>the data sheet at www.bintec.net.                                                                           |  |
| Encryption            | Defines the type of encryption that should be<br>used for data traffic to the WAN partner. Only<br>possible if STAC resp. MS-STAC compression<br>is not activated for the connection. Possible val-<br>ues: see table "Encryption selection options,"<br>on page 8. |  |
|                       | If <b>ENCRYPTION</b> is set, this function must also be activated at the remote gateway, otherwise the connection cannot be established.                                                                                                    |  |
| Compression           | Defines the type of compression that should be<br>used for data traffic to the WAN partner and is<br>only active when supported by the remote gate-<br>way. Possible values:                                                                                        |  |
|                       | STAC, MS-STAC, MPPC: These values are<br>only available if ENCAPSULATION has been<br>set to PPP, Async PPP over X.75, Async<br>PPP over X.75/T.70/BTX, Async PPP over<br>V.120 (HSCSD) or X.25_PPP.                                                                 |  |
|                       | <ul> <li>V.42bis: For ENCAPSULATION LAPB Framing<br/>(only IP) and Multi-Protocol LAPB Framing<br/>only V.42bis compression is available.</li> </ul>                                                                                                    |  |

| Field                       | Description                                                                                                    |  |
|-----------------------------|----------------------------------------------------------------------------------------------------|--|
| Compression (cont.)         | none (default value)                                                                                                    |  |
|                             | A combination of encryption and compression is only possible with (any) MPPE encryption and MPPC.                                                                                                    |  |
|                             | When <b>Encapsulation</b> = Multi-Protocol HDLC                                                                                                    |  |
|                             | Framing, X.25, HDLC Framing (only IP), X31                                                                                                    |  |
|                             | BChannel, X.25 No Signalling, X.25 PAD, X.25                                                                                                    |  |
|                             | No Configuration, Frame Relay and X.25 No                                                                                                    |  |
|                             | Configuration, No Signalling this field is not displayed.                                                                                                    |  |
|                             | (As not all Bintec devices support all protocols, please check prior to configuration the avail-<br>ablity of the respective protocol according to the data sheet at www.bintec.net.)                                                  |  |
| Calling Line Identification | Indicates whether calls from this WAN partner<br>are identified by means of the calling party<br>number (>> CLID). The value of this field<br>depends on <i>Direction</i> in the <i>WAN Numbers</i><br>submenu and cannot be set here. |  |

| Table 1-2: | WAN PARTNER menu fields |
|------------|-------------------------|
| Tuble I Z. |                         |

**ENCRYPTION** offers the following selection options:

| Description           | Meaning                                                                                                    |
|-----------------------|----------------------------------------------------------------------------------------------------|
| none (default value)  | No encryption                                                                                                    |
| MPPE 40               | MPPE version 1 and 2 with 40-bit key                                                                                                    |
| MPPE V2 40            | MPPE version 2 with 40-bit key                                                                                                    |
| MPPE V2 40 (RFC 3078) | MPPE version 2 with 40-bit key as per RFC<br>3078: required for MS clients as of Windows<br>2000 (MS service packs may be necessary,<br>too) |
| MPPE V1 40 only       | Only MPPE version 1 with 40-bit key                                                                                                    |

| Description                           | Meaning                                                                                                    |
|---------------------------------------|----------------------------------------------------------------------------------------------------|
| MPPE 56                               | MPPE version 1 and 2 with 56-bit key                                                                                                    |
| MPPE V2 56                            | MPPE version 2 with 56-bit key                                                                                                    |
| MPPE V2 56 (RFC 3078)                 | MPPE version 2 with 56-bit key as per RFC<br>3078: required for MS clients as of Windows<br>2000 (MS service packs may be necessary,<br>too)  |
| MPPE V1 56 only                       | Only MPPE version 1 with 56-bit key                                                                                                    |
| DES 56                                | DES with 56-bit key                                                                                                    |
| Blowfish 56                           | Blowfish with 56-bit key                                                                                                    |
| MPPE 128                              | MPPE version 1 and 2 with 128-bit key                                                                                                    |
| MPPE V2 128                           | MPPE version 2 with 128-bit key                                                                                                    |
| MPPE V2 128 (RFC<br>3078)             | MPPE version 2 with 128-bit key as per RFC<br>3078: required for MS clients as of Windows<br>2000 (MS service packs may be necessary,<br>too) |
| MPPE V1 128 only                      | Only MPPE version 1 with 128-bit key                                                                                                    |
| MPPE V1 128 (MS com-<br>patible mode) | MS compatible MPPE version 1 mode with<br>128-bit for MS-CHAP V1 (non-conform to RFC<br>3079)                                                 |
| MPPE V2 128 (MS com-<br>patible mode) | MS compatible MPPE version 2 mode with<br>128-bit for MS-CHAP V1 (non-conform to RFC<br>3079)                                                 |
| DES3 168                              | Triple DES with 168-bit key                                                                                                    |
| Blowfish 168                          | Blowfish with 168-bit key                                                                                                    |

 Table 1-3:
 ENCRYPTION selection options

These values are only available if **ENCAPSULATION** has been set to PPP, Async PPP over X.75, Async PPP over X.75/T.70/BTX, Async PPP over V.120 (HSCSD) or X.25\_PPP. (As not all Bintec devices support all protocols, please

check prior to configuration the availablity of the respective protocol according to the data sheet at <a href="https://www.bintec.net">www.bintec.net</a>.)

For all other possible values for **ENCAPSULATION** the field **ENCRYPTION** is not displayed.

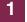

## 2 Submenu PPP

### The PPP submenu is described below.

| VPN Access 25 Setup Tool<br>[WAN] [EDIT] [PPP] : PPP Settings | (branch)   | Bintec Access Networks GmbH<br>MyGateway |
|---------------------------------------------------------------|------------|------------------------------------------|
| Authentication<br>Partner PPP ID                              | CHAP + PAP |                                          |
| Local PPP ID<br>PPP Password                                  | vpn25      |                                          |
| Keepalives<br>Link Quality Monitoring                         | off<br>off |                                          |
| OK                                                            |            | CANCEL                                   |
|                                                               |            |                                          |

The **WAN PARTNER**  $\rightarrow$  **PPP** menu contains specific  $\rightarrow \rightarrow$  **PPP** settings, e.g. **AUTHENTICATION**, that only refer to the WAN partner to be configured. The gateway uses these settings to perform the authentication negotiation for outgoing calls, for incoming calls only if the WAN partner has been identified via CLID.

The **PPP** menu consists of the following fields:

| Field          | Description                                                                                                    |
|----------------|----------------------------------------------------------------------------------------------------|
| Authentication | Authentication protocol. Possible values: see<br>table "Selection options in Authentication field,"<br>on page 13. |
| Partner PPP ID | ID of WAN partner.                                                                                                 |
| Local PPP ID   | ID of your gateway.<br>The set value of <i>Local PPP ID</i> in the <b>System</b>                                   |
| PPP Password   | menu is default value.<br>Password.                                                                                |

| Field                   | Description                                                                                                    |
|-------------------------|----------------------------------------------------------------------------------------------------|
| Keepalives              | Activates the function PPP-Keepalive for checking the reachability of the remote PPP terminal. Possible values:                                                                                                    |
|                         | <ul> <li>off (default value for dialup connection) -<br/>deactivates keepalive.</li> </ul>                                                                                                    |
|                         | <ul> <li>on (default value for leased line) - activates<br/>keepalive.</li> </ul>                                                                                                    |
|                         | For the function PPP-Keepalive every three seconds a packet is sent to the remote termi-<br>nal. If the packet is unanswered five times, nor-<br>mally the interface is set to <i>down</i> for leased line<br>connections and <i>dormant</i> for dialup connec-<br>tions. |
| Link Quality Monitoring | Activates PPP Link Quality Monitoring as per<br>RFC 1989. Possible values:                                                                                                    |
|                         | off (default value)                                                                                                    |
|                         | ■ on                                                                                                    |
|                         | Only necessary in exceptional cases, e.g. with Nokia Communicator.                                                                                                    |

Table 2-1: **PPP** submenu fields

| Description              | Meaning                                                                                                    |
|--------------------------|----------------------------------------------------------------------------------------------------|
| PAP                      | Only run >> PAP (PPP Password Authentica-<br>tion Protocol); the password is transferred<br>uncoded.                                          |
| СНАР                     | Only run <b>&gt;&gt; CHAP</b> (PPP Challenge Hand-<br>shake Authentication Protocol as per RFC<br>1994); the password is transferred encoded. |
| CHAP + PAP               | Run primarily CHAP, otherwise PAP.                                                                                                    |
| MS-CHAP                  | Only run MS-CHAP version 1 (PPP-Microsoft Challenge Handshake Authentication Protocol).                                                       |
| CHAP + PAP + MS-<br>CHAP | Run primarily CHAP, on denial the authentica-<br>tion protocol required by the WAN partner.<br>(MS-CHAP version 1 or 2 possible.)             |
| MS-CHAP V2               | Run MS-CHAP version 2 only.                                                                                                    |
| none                     | Run no PPP authentication protocol.                                                                                                    |

The **AUTHENTICATION** field contains the following selection options:

Table 2-2: Selection options in AUTHENTICATION field

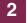

## 3 Submenu Advanced Settings

The fields of the ADVANCED SETTINGS submenu are described below.

| VPN Access 25 Setup Tool<br>[WAN][EDIT][ADVANCED]: Advanced Setting                                                                | Bintec Access Networks GmbH<br>s (branch) MyGateway |
|----------------------------------------------------------------------------------------------------|-----------------------------------------------------|
| Callback<br>Static Short Hold (sec)<br>Idle for Dynamic Short Hold (%)<br>Delay after Connection Failure (sec)<br>Layer 1 Protocol | no<br>20<br>0<br>300<br>ISDN 64 kbps                |
| Channel Bundling                                                                                                    | no                                                  |
| Extended Interface Settings (optional) >                                                                                           |                                                     |
| Special Interface Types                                                                                                    | none                                                |
| ок                                                                                                    | CANCEL                                              |
|                                                                                                    |                                                     |

Specific functions for **>>** WAN partners make it possible to define the characteristics for connections to WAN partners individually and are configured in the WAN PARTNER  $\rightarrow$  ADVANCED SETTINGS menu.

**Callback** The callback mechanism can be used for each WAN partner to obtain additional security regarding the connection partner or to clearly allocate the costs of connections. A connection is not set up until the calling party has been clearly identified by calling back. The gateway can answer an incoming call with a callback or wait for a callback of a WAN partner.

Identification can be based on the calling party number or PAP/CHAP/MS-CHAP authentication. Identification is made in the first case without call acceptance, as the calling party number is transferred over the ISDN D-channel, and in the second case with call acceptance.

**Defining short hold** >> Short hold is defined to clear an unused connection automatically, i.e. when no more user data is sent, and thus save charges. The short hold setting

can be either static or dynamic and tells the gateway the duration of the idle time, after which it is to clear down the connection.

#### Static

The static short hold setting determines how much time should pass between sending the last  $\rightarrow$  user **data packet** and clearing the connection. Enter a fixed period of time in seconds.

#### Dynamic (only with ISDN)

With the dynamic short hold setting, no fixed period of time is specified and the length of an ISDN charging unit is considered instead. Dynamic short hold is based on AOCD (advice of charge during the call), which depends on time, weekend/weekday.

When setting dynamic short hold, you specify how much percent of an interval of charge may be reached after the last user data has been sent before the connection is cleared. If you enter 50 %, for example, the *IDLE FOR DYNAMIC SHORT HOLD* equals 60 seconds if the preceding charging unit was 120 seconds, and 300 seconds if the preceding charging unit was 600 seconds. Only use *IDLE FOR DYNAMIC SHORT HOLD* in conjunction with *STATIC SHORT HOLD* for safety reasons.

**Delay after** This function enables you to set the period of time the gateway is to wait for an attempt to set up an outgoing connection after an unsuccessful attempt to set up a call.

**Layer 1 protocol** You can define the Layer 1 protocol for outgoing connections to the WAN partner.

**Channel bundling** The gateway supports dynamic and static **>>** channel bundling for dialup connections. Only one B-channel is initially opened when a connection is established.

#### Dynamic

Dynamic channel bundling means that the gateway connects other **>> ISDN** B-channels to increase the throughput for connections to the WAN partner, if this is required, e.g. for large data rates. If the amount of data traffic drops, the additional **>> B-channels** are closed again. In static channel bundling, you specify right from the start how many B-channels the gateway uses for connections to the WAN partner, regardless of the amount of data transferred.

The Advanced Settings menu consists of the following fields:

| Field                                   | Description                                                                                                    |
|-----------------------------------------|----------------------------------------------------------------------------------------------------|
| Callback                                | Activates the callback function. Possible values: see table "Callback selection options," on page 20.                                                                                                    |
| Static Short Hold (sec)                 | Idle time in seconds for static short hold.                                                                                                    |
|                                         | Default value is 20.                                                                                                    |
|                                         | e.g.<br>10 for FTP connections<br>20 for LAN to LAN connections<br>90 for Internet connections                                                                                                    |
| Idle for Dynamic Short<br>Hold (%)      | Idle time in percent of the interval of charge for dynamic short hold.                                                                                                    |
|                                         | Only activate if charging pulses are transmitted during the connection (AOCD).                                                                                                    |
| Delay after Connection<br>Failure (sec) | Block timer. Indicates the wait time in seconds<br>before the <b>VPN Access</b> gateway tries again<br>after an attempt to establish a connection has<br>failed.                                                                                                    |
| Layer 1 Protocol                        | Defines which Layer 1 Protocol the VPN<br>Access gateway is to use. This setting applies<br>to outgoing connections with the WAN partner<br>and to incoming calls from the WAN partner,<br>only if they have been identified from the calling<br>party number. Possible values: see table<br>"Selection options of Layer 1 Protocol," on<br>page 21. |

| Field                         | Description                                                                                                    |  |
|-------------------------------|----------------------------------------------------------------------------------------------------|--|
| Channel Bundling              | Defines whether and which type of channel<br>bundling is to be used for ISDN connections to<br>the WAN partner.<br>Possible values:                                                       |  |
|                               | no: No channel bundling, only one B-chan-<br>nel is ever available for connections.                                                                                                    |  |
|                               | static: Dynamic channel bundling.                                                                                                    |  |
|                               | dynamic: Static channel bundling.                                                                                                    |  |
|                               | The field is not displayed when <i>Layer 1</i><br><i>PROTOCOL</i> = <i>PPP over Ethernet (PPPoE), PPP</i><br><i>over PPTP</i> .                                                           |  |
| Total Number of Chan-<br>nels | For dynamic channel bundling: Defines the maximum number of B-channels that may be opened.                                                                                                |  |
|                               | For static channel bundling: Defines the num-<br>ber of B channels that are open throughout the<br>connection.                                                                            |  |
| Remote X.25 Address           | X.25 destination address. Appears only if <i>AO/DI</i> is selected under <i>Layer 1 Protocol</i> .                                                                                        |  |
|                               | As not all Bintec devices support all protocols,<br>please check prior to configuration the avail-<br>ablity of the respective protocol according to<br>the data sheet at www.bintec.net. |  |

| Field                   | Description                                                                                                    |  |
|-------------------------|----------------------------------------------------------------------------------------------------|--|
| Special Interface Types | This option defines a special application of the interface.<br>Possible values:                                                                                                    |  |
|                         | none: No special type selected.                                                                                                    |  |
|                         | dialin only: The interface is used for incom-<br>ing dialup connections and for callback initi-<br>ated from the outside.                                                                                                    |  |
|                         | <ul> <li>Call-by-Call (dialin only): The interface is defined as multi-user WAN partner, i.e. several clients dial in with the same user name and password.</li> <li>Only practical if WAN PARTNER → IP → BASIC SETTINGS → IP TRANSIT NETWORK is set to dynamic server.</li> </ul> |  |

Table 3-1: **ADVANCED SETTINGS** menu fields

CALLBACK offers the following selection options:

| Description                       | Meaning                                                              |
|-----------------------------------|----------------------------------------------------------------------|
| no (default value)                | The VPN Access gateway does not call back.                           |
| expected (awaiting call-<br>back) | The <b>VPN Access</b> gateway requests the WAN partner to call back. |

| Description                                 | Meaning                                                                                                    |
|---------------------------------------------|----------------------------------------------------------------------------------------------------|
| yes (PPP negotiation)                       | The VPN Access gateway calls back after a period proposed by the Microsoft client (NT: 10 seconds, newer versions: 12 seconds) with the number with <b>DIRECTION</b> outgoing or both entered for the WAN partner. If no number is entered, the required number can be reported by the caller in a PPP negotiation. This setting should be avoided if possible for security reasons. However, for connecting mobile Microsoft <b>&gt;&gt; clients</b> over data transmission networks this is currently not avoidable. |
| yes (delayed, CLID only)                    | The <b>VPN Access</b> gateway calls back after approx. four seconds, if requested to by the WAN partner. Makes only sense with CLID.                                                                                                    |
| yes (PPP negotiation,<br>callback optional) | Like yes (PPP negotiation) with abort option.<br>This option should be avoided for safety rea-<br>sons.<br>The Microsoft client additionally has the option<br>of aborting callback and maintaining the initial<br>connection to the VPN Access gateway with-<br>out callback. This is only valid if no fix outgoing<br>number has been configured for the WAN part-<br>ner. This is done by pressing CANCEL to close<br>the dialog box that appears.                                                                  |
| yes                                         | The VPN Access gateway calls back immediately, if requested to by the WAN partner.                                                                                                    |

 Table 3-2:
 CALLBACK selection options

**LAYER 1 PROTOCOL** contains the following selection options. As not all Bintec devices support all protocols, please check prior to configuration the availability of the respective protocol according to the data sheet at www.bintec.net.

| Description                     | Meaning                                                                                                    |
|---------------------------------|----------------------------------------------------------------------------------------------------|
| ISDN 64 kbps<br>(default value) | For 64-kbps ISDN data connections.                                                                                                    |
| Modem                           | (Only available if expansion card and resource<br>card with digital modems are installed)<br>Assigns incoming analog calls to the PPP rout-<br>ing service. The digital modem on the resource<br>card that accepts this call uses the settings for<br>Modem Profile 1, which were selected in the |
|                                 | Model $\rightarrow$ Profile Configuration $\rightarrow$ Profile 1<br>menu.                                                                                                    |
| DOVB                            | Data transmission Over Voice Bearer – useful<br>in the USA, for example, where voice connec-<br>tions are sometimes cheaper than data connec-<br>tions.                                                                                                    |
| V.110 (1200 38400)              | For GSM connections to V.110 at bit rates of 1200 bps, 2400 bps,, 38400 bps.                                                                                                    |
| Modem Profile 1 8               | (Only available if expansion card and resource card with digital modems are installed)                                                                                                    |
|                                 | Assigns incoming analog calls to the PPP rout-<br>ing service. The digital modem on the resource<br>card that accepts this call uses the settings for<br>Modem Profile 1 8, which were selected in<br>the <i>Modem</i> → <i>PROFILE CONFIGURATION</i> →<br><i>PROFILE 18</i> menu.                |
| PPP over Ethernet<br>(PPPoE)    | For connections to xDSL                                                                                                    |
| PPP over PPTP                   | For connections to xDSL, e.g. in Austria                                                                                                    |
| AO/DI                           | For using Always On/Dynamic ISDN                                                                                                    |

Table 3-3: Selection options of LAYER 1 PROTOCOL

## 3.1 Submenu Extended Interface Settings (optional)

The fields of the *Extended InterFACE SETTINGS* submenu are described below.

| VPN Access 25 Setup Tool<br>[WAN][EDIT][ADVANCED][EXTIF]: Extended<br>Settings                                  | 1 1                                                   |
|----------------------------------------------------------------------------------------------------|-------------------------------------------------------|
| Optional Extended Interface Settings                                                                            | not configured yet!                                   |
| Mode<br>Line Utilization Weighting<br>Line Utilization Sample (sec)<br>Gear Up Threshold<br>Gear Down Threshold | Bandwidth On Demand Enabled<br>equal<br>5<br>90<br>80 |
| Maximum Number of Dialup Channels                                                                               | 1                                                     |
| Encryption Key Negotiation<br>Encryption Key (TX)<br>Encryption Key (RX)                                        | static                                                |
| SAVE                                                                                                    | CANCEL                                                |

The **WAN PARTNER**  $\rightarrow$  **ADVANCED SETTINGS**  $\rightarrow$  **EXTENDED INTERFACE SETTINGS** submenu displays per default only options for **ENCRYPTION KEY NEGOTIATION**. If Channel Bundling is set to *dynamic*, further options for the function Bandwidth in Demand (=BOD) are shown. If BOD is activated in **MODE**, additional options are displayed.

If you save the configuration of the options in this menu for the first time, the message *Optional Extended Interface Settings not configured yet!* is blanked out and the option **DELETE CONFIGURATION** is displayed.

**Channel-Bundling** The Channel-Bundling function can only be applied with ISDN connections or leased lines in conjunction with ISDN for increasing bandwidth or as backup solution. The gateways of the **VPN Access** series are equipped with different types of interfaces. See the user's guide part **Technical Data** or check the interfaces at the device to verify if your gateway has a BRI.

If the remote terminal uses a device of other makes, verify that dynamic channel bundling resp. BACP/BAP are supported also for leased lines in conjunction with ISDN for increase of bandwidth resp. as backup solution.

| Field                      | Description                                                                                                    |
|----------------------------|----------------------------------------------------------------------------------------------------|
| Mode                       | Only for WAN PARTNER → Advanced Settings<br>→ Channel-Bundling = dynamic                                                                                                    |
|                            | Defines which mode is used for BOD. Possible values: see table "Mode selection options," on page 31.                                                                                                    |
| Line Utilization Weighting | Only for <b>Mode</b> = Bandwidth On Demand<br>Enabled / BAP, Active Mode / BAP, Passive<br>Mode / BAP, Active and Passive Mode / BAP,<br>Client Active Mode / BAP, Dialup Server Mode                                         |
|                            | Defines how the line utilization is calculated.<br>The load is calculated every 1 second. Possible<br>values:                                                                                                    |
|                            | equal: All the measured values of through-<br>put in <i>LINE UTILIZATION SAMPLE (SEC)</i> are<br>weighted equally for the calculation (default<br>value).                                                                     |
|                            | proportional: The last measured values of<br>throughput are weighted more heavily for<br>the calculation, i.e. in LINE UTILIZATION<br>SAMPLE (SEC) the calculation is most heavily<br>influenced by the last measured values. |

The Extended InterFACE SETTINGS menu consists of the following fields:

| Field                            | Description                                                                                                    |
|----------------------------------|----------------------------------------------------------------------------------------------------|
| Line Utilization Sample<br>(sec) | Only for <b>Mode</b> = Bandwidth On Demand<br>Enabled / BAP, Active Mode / BAP, Passive<br>Mode / BAP, Active and Passive Mode / BAP,<br>Client Active Mode / BAP, Dialup Server Mode                                                                    |
|                                  | Time interval in seconds. Throughput measure-<br>ments in <i>LINE UTILIZATION SAMPLE (SEC)</i> are<br>included in the calculation of the line utilization<br>(the load is calculated every 1 second). Possi-<br>ble values: 5 to 300 (default value: 5). |
| Gear Up Threshold                | Only for <b>Mode</b> = Bandwidth On Demand<br>Enabled / BAP, Active Mode / BAP, Passive<br>Mode / BAP, Active and Passive Mode / BAP,<br>Client Active Mode / BAP, Dialup Server Mode                                                                    |
|                                  | Utilization threshold in percent at which another ISDN B-channel is added for a connection.                                                                                                    |
| Gear Down Threshold              | Only for <b>Mode</b> = Bandwidth On Demand<br>Enabled / BAP, Active Mode / BAP, Passive<br>Mode / BAP, Active and Passive Mode / BAP,<br>Client Active Mode / BAP, Dialup Server Mode                                                                    |
|                                  | A B-channel is dropped as soon as the remain-<br>ing connection has a load measured in percent<br>that is lower than the value adjusted in this<br>field.                                                                                                |

| Field                                  | Description                                                                                                    |
|----------------------------------------|----------------------------------------------------------------------------------------------------|
| D-Channel Queue Length                 | (Only if LAYER 1 PROTOCOL = AO/DI in the WAN<br>PARTNER → ADVANCED SETTINGS menu)                                                                                                    |
|                                        | See data sheet on www.bintec.net to check whether your gateway supports AO/DI.                                                                                                    |
|                                        | Only for <b>Mode</b> = Bandwidth On Demand<br>Enabled / BAP, Active Mode / BAP, Passive<br>Mode / BAP, Active and Passive Mode / BAP,<br>Client Active Mode / BAP, Dialup Server Mode                                                                                               |
|                                        | Threshold value for the number of bytes accu-<br>mulated in the buffer of the D-channel at which<br>the system is to change to the B-Channel<br>Mode.                                                                                                    |
|                                        | Default value is 7500.                                                                                                    |
| Maximum Number of Dia-<br>lup Channels | Only for <b>MODE</b> = Bandwidth On Demand<br>Enabled / BAP, Active Mode / BAP, Passive<br>Mode / BAP, Active and Passive Mode / BAP,<br>Client Active Mode / BAP, Dialup Server Mode<br>Maximum possible number of ISDN B-channels<br>that can be opened for this WAN partner. The |
|                                        | value is only displayed here; it is set under<br><b>TOTAL NUMBER OF CHANNELS</b> in the <b>WAN</b>                                                                                                    |
|                                        | PARTNER → ADD/EDIT → ADVANCED SETTINGS menu.                                                                                                    |
|                                        | Default value is 1.                                                                                                    |

| Field                           | Description                                                                                                    |  |
|---------------------------------|----------------------------------------------------------------------------------------------------|--|
| Encryption Key Negotia-<br>tion | Defines whether a key for the connection to the WAN partner is generated automatically or defined statically in case an encryption has been activated in <b>WAN PARTNER → ENCRYPTION</b> . Possible values: |  |
|                                 | authentication (default value): Key is gener-<br>ated automatically by the VPN Access<br>gateway.                                                                                                    |  |
|                                 | static: The key is defined statically and<br>must be entered under ENCRYPTION KEY<br>(TX) and ENCRYPTION KEY (RX).                                                                                          |  |
| Encryption Key (TX)             | (Only for <b>ENCRYPTION KEY NEGOTIATION</b> = static)                                                                                                    |  |
|                                 | Key (in hexadecimal format) for encryption of outgoing data (must be the same as the entry under <b>ENCRYPTION KEY (RX)</b> at the connection partner).                                                     |  |
| Encryption Key (RX)             | (Only for <b>ENCRYPTION KEY NEGOTIATION</b> = static)                                                                                                    |  |
|                                 | Key (in hexadecimal format) for decryption of incoming data (must be the same as the entry under <b>ENCRYPTION KEY (TX)</b> at the connection partner).                                                     |  |

Table 3-4: **EXTENDED INTERFACE SETTINGS** submenu fields

**MODE** offers the following selection options:

| Description                     | Meaning                                          |
|---------------------------------|--------------------------------------------------|
| Bandwidth On Demand<br>Disabled | Deactivates <b>&gt;&gt; BOD</b> (default value). |

| Description                               | Meaning                                                                                                    |
|-------------------------------------------|----------------------------------------------------------------------------------------------------|
| Bandwidth On Demand<br>Enabled            | (For dialup connections only)<br>Activates BOD, additional ISDN B-channels<br>can be opened. The connection partner who<br>initiated the connection opens the additional<br>channels.                                                                                                    |
| BAP, Active Mode and<br>BAP, Passive Mode | <ul> <li>BAP=Bandwidth Allocation Protocol</li> <li>BAP, Active Mode must be set for LAYER 1</li> <li>PROTOCOL = AO/DI (=Always On/Dynamic</li> <li>ISDN). The function AO/DI depends on the type of device. See data sheet on www.bintec.net to check whether your gateway supports it.</li> <li>The Bandwidth Allocation Protocol (BAP) has three different modes for negotiating a bandwidth change. The two negotiating partners take opposite roles. In this scenario the remote connection partner must always be in the opposite role or in BAP, Active and Passive Mode. The negotiating partners behave as follows:</li> <li>Call Request: The partner in Active Mode wants to add a second B-channel. He sends a Call Request. A partner in Passive Mode accepts the Call Request of the negotiating partner in Active Mode thus opens the B-channel.</li> </ul> |

| Description                                          | Meaning                                                                                                    |  |  |
|------------------------------------------------------|----------------------------------------------------------------------------------------------------|--|--|
| BAP, Active Mode and<br>BAP, Passive Mode<br>(cont.) | Callback Request: The partner in Active<br>Mode requests the partner in Passive Mode<br>to add a second B-channel. He sends a<br>Callback Request. A partner in Passive<br>Mode accepts the Callback Request if ap-<br>plicable and opens the channel.                       |  |  |
|                                                      | Link Drop Request: The partner in Active<br>Mode wants to drop a B-channel. He sends<br>a Link Drop Request. A partner in Passive<br>Mode accepts the Link Drop Request of the<br>negotiating partner if applicable. The part-<br>ner in Active Mode then drops the channel. |  |  |
| BAP, Active and Passive<br>Mode                      | Choosing this option both negotiating partners<br>can have the active or the passive role. The<br>negotiating partners behave as follows:                                                                                                    |  |  |
|                                                      | Call Request: One of the two partners<br>wants to add a second B-channel. He<br>sends a Call Request, the partner accepts<br>it. Both negotiating partners can send the<br>Call Reqest as well as accept one.                                                                |  |  |
|                                                      | Callback Request: One of the negotiating<br>partners requests the other to add a second<br>B-channel. He sends a Callback Request,<br>the partner accepts it and opens the chan-<br>nel. Both partners can send a Callback Re-<br>quest as well as accept one.               |  |  |
|                                                      | Link Drop Request: One partner wants to<br>drop a B-channel. He sends a Link Drop<br>Request, the partner accepts it. Both part-<br>ners can send a Link Drop Request as well<br>as accept it.                                                                               |  |  |

| Description                                              | Meaning                                                                                                    |
|----------------------------------------------------------|----------------------------------------------------------------------------------------------------|
| BAP, Active and Passive<br>Mode (cont.)                  | Ensure that at the remote gateway, <i>BAP</i> , <i>Client</i><br><i>Active Mode</i> or with devices of other makes<br>RFC 2125 is supported and a corresponding<br>mode is activated.                                                                                                    |
| BAP, Client Active Mode                                  | BAP behaves as follows in Client Active Mode:<br>The partner who initiated the call setup is in<br>Active Mode (see <b>BAP</b> , Active Mode) and the<br>partner who accepted the call is in Passive<br>Mode (see <b>BAP</b> , Passive Mode).                                                                                                    |
|                                                          | Ensure that at the remote gateway, <i>BAP, Client</i><br><i>Active Mode</i> or with devices of other makes<br>RFC 2125 is supported and a corresponding<br>mode is activated.                                                                                                    |
| BAP, Dialup Client Mode<br>and<br>BAP Dialup Server Mode | <ul> <li>(For dialup connections only)</li> <li>An ISP can fulfill the channel-bundling function, even if it distributes incoming calls to several gateways: an ISDN number is transmitted to the client who dials in. This number is assigned individually to each gateway on the central side, so that the calls on several channels to this number are always terminated on the same gateway. Adding the second B-channel is carried out via a kind of callback: the client requests a further B-channel. The central side then requests the individual number of the gateway to which the client has already been connected.</li> <li>In this scenario the client takes the active part, i.e. he controls and has the responsibility (costs for channel-bundling). The central side accepts all requests of the client as long as they match the WAN partner configuration on the gateway.</li> </ul> |

| Description                       | Meaning                                                                                                    |
|-----------------------------------|----------------------------------------------------------------------------------------------------|
| BAP, Dialup Client Mode and       | settings on client-side: BAP, Dialup Client<br>Mode                                                                                                    |
| BAP Dialup Server Mode<br>(cont.) | settings on server-side: BAP, dialup Server<br>Mode (additionally: configuration of further<br>values as e.g. BAPNUMBER and BAPLKTYPE<br>in the PPPDIALPROFILETABLE via the SNMP<br>shell of your gateway)                                                                                           |
|                                   | Channel-Bundling must be activated on both sides (see <i>WAN PARTNER</i> → <i>ADD/EDIT</i> → <i>Advanced Settings</i> → <i>CHANNEL BUNDLING</i> set to <i>dynamic</i> or <i>static</i> ).                                                                                                    |
|                                   | If dial-in authentication is carried out via a<br>RADIUS-Server, the Bintec-specific attributes<br>must be applied for the configuration of the<br>RADIUS-Server. Therefore an entry must be<br>written into the user's file, that generates the<br>required entries into the <b>PPPExtIFTABLE</b> . |
| Backup                            | (For leased lines only)<br>The backup connection is activated if the<br>leased line fails. The backup connection is<br>cleared when the leased line is available again.<br>BOD is also available for this mode, if a value ><br>1 is used for MAXIMUM NUMBER OF DIALUP<br>CHANNELS.                  |
|                                   | One additional BRI for dial-up connections<br>must be available at least. See datasheet on<br>www.bintec.net to check with how many BRIs<br>your gateway is equipped.                                                                                                    |

| Description                                                         | Meaning                                                                                                    |
|---------------------------------------------------------------------|----------------------------------------------------------------------------------------------------|
| Bandwidth On Demand<br>Active and<br>Bandwidth On Demand<br>Passive | (For leased lines only)<br>Enables BOD.<br>Bandwidth On Demand Active defines the<br>active partner. This side activates adding and<br>dropping additional B-channels on demand.<br>Bandwidth On Demand Passive defines the<br>passive partner. |

Table 3-5: *Mode* selection options

## 4 Submenu WAN Numbers

The fields of the WAN NUMBERS submenu are described below.

The **WAN PARTNER**  $\rightarrow$  **WAN NUMBERS** menu contains a list of the numbers entered for the WAN partner. Other numbers can be added via the **ADD** button. Existing entries can be edited by selecting the relevant list entry.

| VPN Access 25 Setup Tool<br>[WAN] [EDIT] [WAN NUMBERS] [ADD]: | Add or Chang<br>WAN Numbers | Je           | Networks GmbH<br>MyGateway |
|---------------------------------------------------------------|-----------------------------|--------------|----------------------------|
| Number<br>Direction                                           | outgoing                    |              |                            |
| Advanced Settings >                                           |                             |              |                            |
| ISDN Ports to use <x> Slot 0</x>                              | Auxiliary                   | <x> Slot</x> | 0 ISDN SO                  |
| SAVE                                                          |                             | CANCEL       |                            |

The **WAN NUMBERS** → **ADD/EDIT** menu consists of the following fields:

| Field  | Description            |
|--------|------------------------|
| Number | Number of WAN partner. |

| Field             | Description                                                                                                    |  |
|-------------------|----------------------------------------------------------------------------------------------------|--|
| Direction         | Defines whether <b>NUMBER</b> should be used for incoming or outgoing calls or for both. Possible values:                        |  |
|                   | <ul> <li>outgoing: For outgoing calls, where you dial<br/>your WAN partner.</li> </ul>                                           |  |
|                   | both (CLID): For incoming and outgoing calls.                                                                                    |  |
|                   | <ul> <li>incoming (CLID): For incoming calls, where<br/>your WAN partner dials in to your gateway.</li> </ul>                    |  |
|                   | The Calling Party Number of the incoming call is compared with the set <b>NUMBER</b> .                                           |  |
|                   | The Calling Party Number can be read in<br>Monitoring & Debugging → ISDN Monitor as<br>Remote Number.                            |  |
| ISDN Ports to Use | (Only for devices with ISDN S0 interface. See<br>datasheet for VPN Access series at<br>www.bintec.net for available interfaces.) |  |
|                   | <ul><li>Defines the ISDN ports to be used.</li><li>Slot 0 Auxiliary: no entry or X</li></ul>                                     |  |
|                   | <ul> <li>Slot 0 ISDN S0: no entry or X</li> </ul>                                                                                |  |

Table 4-1: WAN NUMBERS menu fields

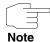

When the gateway is connected to a PABX system for which a "0" prefix is necessary for external line access, this "0" must be considered when entering the access number.

**Wildcards** When entering the **NUMBER**, you can either enter the extension digit for digit or you can replace single numbers or groups of numbers with wildcards. **NUMBER** can therefore equal various extensions.

| Meaning  |                                               |                                                          | Example   |                                                        |                                                                                               |
|----------|-----------------------------------------------|----------------------------------------------------------|-----------|--------------------------------------------------------|-----------------------------------------------------------------------------------------------|
| Wildcard | Incoming calls                                | Outgoing calls                                           | Number    | The gateway<br>accepts<br>incoming calls<br>e.g. with: | Outgoing calls,<br>i.e. the gateway<br>sets up a<br>connection to<br>the WAN partner<br>with: |
| *        | Matches a group<br>of none or more<br>digits. | ls ignored.                                              | 123*      | 123, 1234,<br>123789                                   | 123                                                                                           |
| ?        | Matches exactly one digit.                    | Is replaced by 0.                                        | 123?      | 1234, 1238,<br>1231                                    | 1230                                                                                          |
| [a-b]    | Defines a range<br>of matching dig-<br>its.   | The first digit of the specified range is used.          | 123[5-9]  | 1235, 1237,<br>1239                                    | 1235                                                                                          |
| [^a-b]   | Defines a range<br>of excluded dig-<br>its.   | The first digit after<br>the specified range<br>is used. | 123[^0-5] | 1236, 1238,<br>1239                                    | 1236                                                                                          |
| {ab}     | Optional<br>sequence to<br>match.             | Sequence is used.                                        | {00}1234  | 001234 and<br>1234                                     | 001234                                                                                        |

You can use the following wildcards, which have different effects for incoming and outgoing calls:

 Table 4-2:
 Wildcards for incoming and outgoing calls

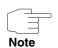

If the calling party number of an incoming call matches both a WAN partner's **NUMBER** with wildcards and a WAN partner's **NUMBER** without wildcards, the entry without wildcards is always used.

## 4.1 Submenu Advanced Settings

The WAN NUMBERS → ADVANCED SETTINGS submenu is described below.

The **VPN Access** gateway supports the use of the "Closed User Group" service feature, which you can request for your ISDN line from your telephone company. The reachability of your ISDN S0 interface is monitored and controlled by the exchanges if this feature is selected.

If no "Closed User Group" is defined, the *CLOSED USER GROUP* (=CUG) field shows *none*. To activate a Closer User Group for a WAN partner, select *specify*. Enter the CUG index in the field that opens. You can obtain information about CUGs from your telephone provider.

# 5 Submenu IP

The IP submenu is described below.

The **WAN PARTNER**  $\rightarrow$  **IP** submenu is used for making routing settings specifically for a WAN partner.

The *IP* submenu consists of the following additional submenus:

- BASIC IP SETTINGS
- MORE ROUTING
- Advanced Settings

### 5.1 Submenu Basic IP-Settings

The fields of the BASIC IP-SETTINGS submenu are described below. When *TRANSIT NETWORK* is set to *yes*, the following screen is displayed (example addresses are used here):

| VPN Access 25 Setup Tool<br>[WAN][EDIT][IP][BASIC]: IP Settings | Bintec Access Networks GmbH<br>(branch) MyGateway |
|-----------------------------------------------------------------|---------------------------------------------------|
| IP Transit Network                                              | yes                                               |
| Local IP Address<br>Partner IP Address                          | 192.168.100.1<br>192.168.100.2                    |
| Default Route                                                   | no                                                |
| Remote IP Address<br>Remote Netmask                             | 192.168.1.0<br>255.255.255.0                      |
| SAVE                                                            | CANCEL                                            |
|                                                                 |                                                   |

To be able to transfer IP datagrams between two remote LANs, the gateway must know the route to the respective destination network. In this menu you can define the basic routing or generate a default route to the partner gateway.

**Default route** All data is sent automatically to the WAN partner on a default route, if no other route matches.

Setting up an Internet connection, you should configure the route to your Internet Service Provider (ISP) as a default route.

If you configure e.g. a corporate network connection, only enter the route to the head office as a default route if you do not configure Internet access over your gateway.

If you configure both Internet access and a corporate network connection, enter a default route to the ISP and a network route to the head office.

You can configure several default routes on your gateway, but only one can be active. Make sure that you set different values for *METRIC*, if you configure more than one default route.

**Transit network** You use an additional ISDN IP address each for your gateway and the WAN partner. This sets up a virtual IP network – called a transit network – during the connection. You do not normally need this setting, but it is necessary for some special configurations.

If in WAN PARTNER → ADD/EDIT → ADVANCED SETTINGS → LAYER 1 PROTOCOL other options than PPP over PPTP are set, the **BASIC IP-SETTINGS** menu consists of the following fields:

| Field              | Description                                                                                                    |  |
|--------------------|----------------------------------------------------------------------------------------------------|--|
| IP Transit Network | Defines whether your gateway uses a transit network to the WAN partner. Possible values:                                               |  |
|                    | yes: The transit network is used.                                                                                                    |  |
|                    | <ul> <li>no (default value): The transit network is not used.</li> </ul>                                                               |  |
|                    | <ul> <li>dynamic client: Your gateway receives an<br/>IP address dynamically.</li> </ul>                                               |  |
|                    | <ul> <li>dynamic server: Your gateway assigns IP<br/>addresses to the remote gateway dynami-<br/>cally.</li> </ul>                     |  |
| Local IP Address   | Only for <b>IP TRANSIT NETWORK</b> = yes, no.                                                                                          |  |
|                    | ■ if yes = WAN IP address of your gateway                                                                                              |  |
|                    | ■ if <i>no</i> = LAN IP address of your gateway                                                                                        |  |
| Partner IP Address | Only if yes is set for <b>IP TRANSIT NETWORK</b> .                                                                                     |  |
|                    | WAN partner's WAN IP address in the transit network.                                                                                   |  |
| Enable NAT         | Only if <i>dynamic client</i> is set for <i>IP Transit</i><br><i>Network</i> . Possible values:                                        |  |
|                    | yes: NAT is activated for this WAN partner.                                                                                            |  |
|                    | <ul> <li>no (default value): NAT is deactivated for<br/>this WAN partner.</li> </ul>                                                   |  |
|                    | The settings in this menu correspond to NAT activation in the $IP \rightarrow NETWORK ADDRESS$<br>TRANSLATION $\rightarrow EDIT$ menu. |  |

| Field             | Description                                                                                                |  |
|-------------------|----------------------------------------------------------------------------------------------------|--|
| Default Route     | Only if <i>dynamic client, no</i> or yes is set for <b>IP</b><br><b>TRANSIT NETWORK</b> . Possible values: |  |
|                   | yes: Route to this WAN partner is defined<br>as default route.                                             |  |
|                   | no (default value): Route to this WAN part-<br>ner is not defined as default route.                        |  |
| Remote IP Address | Only if <i>yes</i> or <i>no</i> is set for <b>IP TRANSIT NETWORK</b> .<br>WAN partner's LAN IP address.    |  |
| Remote Netmask    | Only if <i>yes</i> or <i>no</i> is set for <i>IP Transit Network</i> .<br>WAN partner's LAN netmask.       |  |

#### Table 5-1: BASIC IP SETTINGS menu fields

For an xDSL connection via PPTP, e.g. by Telekom Austria, *PPP over PPTP* is set in *WAN PARTNER* → *ADD/EDIT* → *Advanced Settings* → *Layer 1 Protocol*. Then the *Basic IP-Settings* menu consists of the following fields:

| Field                            | Description                                                                                                    |
|----------------------------------|----------------------------------------------------------------------------------------------------|
| PPTP VPN Partner's IP<br>Address | Here you enter the IP address of the PPTP remote terminal of your Internet Service Provider (=ISP).                                                     |
| via IP Interface                 | This field is displayed if an IP address has been entered into the field <b>PPTP VPN PARTNER'S IP ADDRESS</b> .                                         |
|                                  | Here you select the IP interface via which packets from/to the PPTP remote terminal are transported.                                                    |
| Use Gateway                      | This field is displayed, when an interface has been selected in <i>VIA IP INTERFACE</i> .                                                               |
|                                  | Defines whether the PPTP tunnel is carried out via another gateway. Default value is <i>no</i> , which should only be modified in special applications. |

| Field                        | Description                                                                                                    |  |
|------------------------------|----------------------------------------------------------------------------------------------------|--|
| Gateway IP Address           | Only if <b>Use Gateway</b> = yes                                                                                                    |  |
|                              | IP address of the gateway activated by setting <b>Use GATEWAY</b> to yes.                                                             |  |
| Local PPTP VPN IP<br>Address | This field is displayed, if an interface has been selected in <i>VIA IP INTERFACE</i> and if <i>USE GATEWAY</i> is set to <i>no</i> . |  |
|                              | IP address of your gateway for the PPTP con-<br>nection.                                                                              |  |
| Enable NAT                   | Defines if Network Address Translation is active. Possible values:                                                                    |  |
|                              | <i>yes</i> : NAT is activated for this WAN partner.                                                                                   |  |
|                              | no (default value): NAT is deactivated for this WAN partner.                                                                          |  |
| Default Route                | Defines if the route to this WAN partner is set as default route. Possible values:                                                    |  |
|                              | yes: Route to this WAN partner is defined<br>as default route.                                                                        |  |
|                              | no (default value): Route to this WAN part-<br>ner is not defined as default route.                                                   |  |

## 5.2 Submenu More Routing

### The fields of the *MORE ROUTING* submenu are described below.

If a route has been entered for a specific WAN partner in **BASIC IP-SETTINGS**, a routing entry is created automatically in your gateway's routing table. The submenu **MORE ROUTING** appears in the **WAN PARTNER**  $\rightarrow$  **IP** menu. In this menu you can edit the routing entries of a specific WAN partner and add other entries.

All the IP routes entered are listed in the **IP** -> **MORE ROUTING** menu:

| VPN Access 25 (<br>[WAN] [ADD] [IP] | Setup Tool<br>[ROUTING]: IP R             |                                                      |             | ess Networks<br>MyGat |      |
|-------------------------------------|-------------------------------------------|------------------------------------------------------|-------------|-----------------------|------|
| The flags are                       | . 1                                       | Dormant), B (Bl<br>Route), I (Inte<br>Dute), H (Host | erface Rout |                       | ite) |
| 192.168.1.0                         | Gateway<br>192.168.100.2<br>192.168.100.1 | 255.255.255.0                                        | DG 1        | branch                |      |
| ADD                                 | ADDEXT                                    | DELE                                                 | TE          | EXIT                  |      |
|                                     |                                           |                                                      |             |                       |      |

**FLAGS** shows the current status (*Up*, *Dormant*, *Blocked*) and the type of route (*Gateway Route*, *Interface Route*, *Subnet Route*, *Host Route*, *Extended Route*). The protocol with which your gateway has "learned" the routing entry is displayed under **Pro**.

More routes are added in the **WAN PARTNER**  $\rightarrow$  **IP**  $\rightarrow$  **MORE ROUTING**  $\rightarrow$  **ADD** menu. Existing entries can be edited by tagging the desired list entry and pressing the Return key.

| VPN Access 25 Setup Tool   | Bintec Access Networks GmbH |
|----------------------------|-----------------------------|
| [WAN][EDIT][IP][ROUTING][E | DIT] MyGateway              |
| Route Type                 | Network route               |
| Network                    | WAN with transit network    |
| Destination IP Address     | 192.168.1.0                 |
| Netmask                    | 255.255.255.0               |
| Gateway IP-Address         | 192.168.100.2               |
| Metric                     | 0                           |
| SAVE                       | CANCEL                      |
| SAVE                       | CANCEL                      |

The *More Routing* → *ADD/EDIT* menu consists of the following fields:

| Field                  | Description                                                                                                    |  |
|------------------------|----------------------------------------------------------------------------------------------------|--|
| Route Type             | Type of route. Possible values:                                                                                                    |  |
|                        | Host route: Route to a single host                                                                                                    |  |
|                        | Network route: Route to a network                                                                                                    |  |
|                        | Default route: Is only used if no other suit-<br>able route is available.                                                                                                    |  |
| Network                | Defines the type of connection. For possible values see table "Selection options in Network field," on page 44.                                                                      |  |
|                        | The displayed value cannot be modified in this menu. It depends on the setting of <i>IP TRANSIT NETWORK IN WAN PARTNER</i> → <i>ADD/EDIT</i> → <i>IP</i> → <i>BASIC IP-SETTINGS.</i> |  |
| Destination IP Address | Only for <b>Route Type</b> Host route or Network route.                                                                                                    |  |
|                        | IP address of the destination host or LAN.                                                                                                    |  |

Bintec User's Guide 43

| Field              | Description                                                                                                    |
|--------------------|----------------------------------------------------------------------------------------------------|
| Netmask            | Netmask of the partner LAN (only possible for <i>ROUTE TYPE</i> = <i>Network route</i> ; if no entry is made the gateway uses a standard netmask). |
| Gateway IP Address | Only for <b>NETWORK</b> WAN with transit network.<br>IP address of the host to which your gateway<br>should forward the IP packets.                |
| Metric             | The lower the value, the higher the priority of the route (possible values 015).                                                                   |

Table 5-2: *More Routing* menu fields

**NETWORK** offers the following selection options:

| Description                      | Meaning                                                                                                    |
|----------------------------------|----------------------------------------------------------------------------------------------------|
| WAN without transit net-<br>work | Route to a destination host or LAN that can be<br>reached via a WAN partner without including<br>any transit network available. |
| WAN with transit network         | Route to a destination host or LAN that can be reached via a WAN partner via a transit net-work.                                |

Table 5-3: Selection options in NETWORK field

In addition to the normal routing table, the VPN Access gateway can also make routing decisions based on an additional table called the Extended Routing Table (Extended IP Routing). Apart from the source and destination address, the VPN Access gateway can also include the protocol, source and destination port, type of service (TOS) and the status of the destination interface in the decision. If there are entries in the Extended Routing Table, these are treated preferentially compared with entries in the normal routing table.

To create extended IP routing entries, press the *ADDEXT* button to open the relevant menu.

**Example** Extended IP Routing (XIPR) is useful, for example, if two networks are connected via ISDN with a LAN-LAN connection, but certain services (e.g. Telnet)

should be routed over an X.25 link and not over an ISDN switched connection. By making entries in the Extended Routing Table, you can allow part of the IP traffic to run over the ISDN switched connection and part of the IP traffic (e.g. for Telnet) to run over an X.25 link.

Configuration is made in the Setup Tool menu **WAN PARTNER**  $\rightarrow$  **IP**  $\rightarrow$  **MORE ROUTING**  $\rightarrow$  **ADDEXT**.

| VPN Access 25 Setup Tool<br>[WAN] [ADD] [IP] [ROUTING]:        | Bintec Access Networks GmbH<br>IP Routing - Extended Route MyGateway |
|----------------------------------------------------------------|----------------------------------------------------------------------|
| Route Type<br>Network                                          | Host route<br>WAN without transit network                            |
| Destination IP Address                                         |                                                                      |
| Metric<br>Source Interface<br>Source IP Address<br>Source Mask | l<br>don't verify                                                    |
| Type of Service (TOS)<br>Protocol                              | 00000000 TOS Mask 00000000<br>don't verify                           |
| SAVE                                                           | CANCEL                                                               |
|                                                                |                                                                      |

The menu contains the following fields:

| Field      | Description                                                               |
|------------|---------------------------------------------------------------------------|
| Route Type | Type of route. Possible values:                                           |
|            | Host route: Route to a single host                                        |
|            | Network route: Route to a network                                         |
|            | Default route: Is only used if no other suit-<br>able route is available. |

5

| Field                  | Description                                                                                                    |
|------------------------|----------------------------------------------------------------------------------------------------|
| Network                | Defines the type of connection, see table<br>"Selection options in Network field," on<br>page 44.<br>The displayed value cannot be modified in this                                    |
|                        | menu. It depends on the setting of <i>IP TRANSIT</i><br><i>NETWORK IN WAN PARTNER</i> $\rightarrow$ <i>ADD/EDIT</i> $\rightarrow$ <i>IP</i><br>$\rightarrow$ <i>Basic IP-Settings.</i> |
| Destination IP Address | Only for <b>ROUTE TYPE</b> = Host route or Network route                                                                                                    |
|                        | IP address of the destination host or LAN.                                                                                                    |
| Netmask                | Only for <b>ROUTE TYPE</b> = Network route                                                                                                    |
|                        | Netmask of <b>Destination IP-Address</b> .                                                                                                    |
| Partner / Interface    | Displays the WAN partner (only possible for <b>NETWORK</b> = WAN without transit network). Field cannot be modified.                                                                   |
| Mode                   | Only for <b>NETWORK</b> = WAN without transit network.                                                                                                    |
|                        | Defines when the WAN partner is to be used.<br>Possible values see table "Mode selection<br>options," on page 47                                                                       |
| Metric                 | The lower the value, the higher the priority of the route (possible values 015).                                                                                                    |
|                        | Default value is 1.                                                                                                    |
| Source Interface       | Interface over which the data packets reach the gateway.                                                                                                    |
|                        | Default value is <i>don't verify</i> .                                                                                                    |
| Source IP-Address      | Source IP address of the source host or LAN.                                                                                                    |
| Source Mask            | Netmask of Source IP-Address.                                                                                                    |
| Type of Service (TOS)  | Possible values: 0255 as bit string.                                                                                                    |
| TOS Mask               | Bit mask for TYPE OF SERVICE.                                                                                                    |

| Field            | Description                                                                                             |
|------------------|----------------------------------------------------------------------------------------------------|
| Protocol         | Defines a protocol. Possible values:                                                                    |
|                  | don't verify, icmp, ggp, tcp, egp, pup, udp,<br>hmp, xns, rdp, rsvp, gre, esp, ah, igrp, ospf,<br>l2tp. |
|                  | Default value is <i>don't verify</i> .                                                                  |
| Source Port      | Only for <b>PROTOCOL</b> = tcp, udp                                                                     |
|                  | Source port number or range of source port numbers.                                                     |
| Destination Port | Destination port number or range of destination<br>port numbers.<br>Only for <b>Protocol</b> = tcp, udp |

### Table 5-4:**ADDEXT** menu fields

The *Mode* field includes the following selection options:

| Description     | Meaning                                                                                                    |
|-----------------|----------------------------------------------------------------------------------------------------|
| always          | Always use the route.                                                                                                    |
| dialup wait     | Use the route if the interface is " <i>up</i> ". If the interface is " <i>dormant</i> ", dial and wait until the interface is " <i>up</i> ". Otherwise reroute.    |
| dialup continue | Use the route if the interface is " <i>up</i> ". If the interface is " <i>dormant</i> ", dial but reroute until the interface is " <i>up</i> ". Otherwise reroute. |
| up only         | Use the route if the interface is " $up$ ". Otherwise reroute.                                                                                                    |

Table 5-5: *Mode* selection options

5

The **Source Port** and **Destination Port** fields contain the following selection options:

| Description            | Meaning                                       |
|------------------------|-----------------------------------------------|
| any                    | All >> port numbers match the route.          |
| specify                | Enables the entry of a port number.           |
| specify range          | Enables the entry of a range of port numbers. |
| priv (01023)           | Port numbers: 0 1023.                         |
| server (500032767)     | Port numbers: 5000 32767.                     |
| clients 1 (10244999)   | Port numbers: 1024 4999.                      |
| clients 2 (3276865535) | Port numbers: 32768 65535.                    |
| unpriv (102465535)     | Port numbers: 1024 65535.                     |

 Table 5-6:
 Selection options of Source Port and Destination Port

# 5.3 Submenu Advanced Settings

The fields of the ADVANCED SETTINGS submenu are described below.

| VPN Access 25 Setup Tool<br>[WAN][EDIT][IP][ADVANCED]: Advanc | Bintec Access Networks GmbH<br>ed Settings (branch) MyGateway |
|---------------------------------------------------------------|---------------------------------------------------------------|
|                                                               |                                                               |
| RIP Send                                                      | none                                                          |
| RIP Receive                                                   | none                                                          |
| IP Accounting                                                 | off                                                           |
| Back Route Verify                                             | off                                                           |
| Route Announce                                                | up or dormant                                                 |
| Proxy Arp                                                     | off                                                           |
| Van Jacobson Header Compression                               | off                                                           |
| Dynamic Name Server Negotiation                               | yes                                                           |
|                                                               |                                                               |
| OK                                                            | CANCEL                                                        |
|                                                               |                                                               |

Extended routing settings and other adjustments for the respective WAN partner can be made in the **WAN PARTNER**  $\rightarrow$  **IP**  $\rightarrow$  **ADVANCED SETTINGS** menu.

**RIP** The entries in the routing table can be defined statically or the routing table can be updated constantly by a dynamic exchange of routing information between several gateways. This exchange is controlled by a Routing Protocol, e.g. RIP (Routing Information Protocol).

Gateways use **>> RIP** to exchange information stored in routing tables by communicating with each other at regular intervals to mutually supplement and replace their routing entries. The **VPN Access** gateway supports both version 1 and version 2 of RIP, either individually or together.

RIP is configured separately for LAN and WAN.

#### Active and passive

Gateways can be defined as active or passive gateways: Active gateways offer their routing entries to other gateways via **>>** broadcasts. Passive gateways accept the information from the active gateways and store it, but do not pass on their own routing entries. The VPN Access gateway can be either active or passive.

#### WAN partner

If you negotiate with a WAN partner to receive and/or send RIP packets, your gateway can exchange routing information dynamically with the gateways in the LAN of the remote gateway.

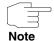

Receiving routing tables via the RIP is a possible security loophole, as external computers or gateways can change the routing functionality of the **VPN Access** gateway.

RIP packets do not set up or hold dialup connections.

- **IP Accounting** This option is for activating or deactivating the creation of IP accounting messages for this WAN partner. If IP accounting is activated, a statistics message is generated (and entered in the **biboAdmSyslogTable**), which contains detailed information about the connections to this WAN partner. (Settings for storage of accounting messages into a file can be done in **System → EXTERNAL System LoggING**.)
  - Back RouteThis term conceals a simple but very powerful function of the VPN Access gate-<br/>way. If Backroute Verification is activated for a WAN partner, data packets are<br/>only accepted at the interface if answering packets would be routed over the<br/>same interface. You can therefore prevent packets with fake IP addresses be-<br/>ing accepted even without filters.
- **Route Announce** This option enables you to set when routing protocols (e.g. RIP), that have been activated if applicable, propagate the IP routes defined for this interface.
  - Proxy ARP >> Proxy ARP enables the gateway to answer >> ARP requests from its own LAN acting for the defined WAN partner. If a host in the LAN wants to set up a connection to another host in the LAN or to a WAN partner, but doesn't know its hardware address (MAC address), it sends an ARP request as a >> broadcast to the network. If Proxy ARP is activated on the gateway and the desired target host can be reached e.g. via a host route, the gateway answers the ARP request with its own hardware address. This is sufficient for establishing the connection: The >> data packets are sent to the gateway, which then forwards them to the desired host.

| Field             | Description                                                                                                    |
|-------------------|----------------------------------------------------------------------------------------------------|
| RIP Send          | Enables RIP packets to be sent via the inter-<br>face to the WAN partner. Possible values: see<br>table "Selection options for RIP Send and RIP<br>Receive," on page 53.                            |
| RIP Receive       | For receiving RIP packets via the interface to<br>the WAN partner. Possible values: see table<br>"Selection options for RIP Send and RIP<br>Receive," on page 53.                                   |
| IP Accounting     | <ul> <li>For generating accounting messages for e.g.</li> <li>TCP, &gt;&gt; UDP and ICMP sessions. Possible values: on, off (default value).</li> </ul>                                             |
| Back Route Verify | Activates Back Route Verification for the inter-<br>face to the WAN partner. Possible values: <i>on</i> ,<br><i>off</i> (default value).                                                            |
| Route Announce    | Possible values:                                                                                                    |
|                   | up or dormant (default value): Routes are<br>propagated if the interface's status is up or<br>dormant.                                                                                              |
|                   | <ul> <li>always: Routes are always propagated in-<br/>dependent of operational status.</li> </ul>                                                                                                   |
|                   | <ul> <li>up only: Routes are only propagated if the<br/>interface status is up.</li> </ul>                                                                                                    |
| Proxy ARP         | Enables the <b>VPN Access</b> gateway to answer<br>ARP requests from the own LAN acting for the<br>defined WAN partner. Possible values: see<br>table "Proxy ARP selection options," on<br>page 53. |

The ADVANCED SETTINGS menu consists of the following fields:

| Field                              | Description                                                                                                    |
|------------------------------------|----------------------------------------------------------------------------------------------------|
| Van Jacobson Header<br>Compression | Reduces the size of the TCP/IP packet. Possible values:                                                                                                    |
|                                    | on: VJHC activated.                                                                                                    |
|                                    | • off: VJHC deactivated.                                                                                                    |
| Dynamic Name Server<br>Negotiation | Defines whether the VPN Access gateway<br>receives IP addresses for PRIMARY DOMAIN<br>NAME SERVER, SECONDARY DOMAIN NAME<br>SERVER, PRIMARY WINS and SECONDARY WINS<br>from the WAN partner or sends them to the<br>WAN partner. For possible values see table<br>"Dynamic Name Server Negotiation selection<br>options," on page 54. |

#### Table 5-7: Advanced Settings menu fields

RIP SEND and RIP RECEIVE contain the following selection options:

| Description      | Meaning                                                                                  |
|------------------|------------------------------------------------------------------------------------------|
| none             | Not activated.                                                                           |
| RIP V2 multicast | Only for <b>RIP Send</b>                                                                 |
|                  | The gateway waits for version 2 RIP packets with RIP V2 multicast address 224.0.0.9.     |
| RIP V1 triggered | RIP V1 messages are sent rsp. received and processed as per RFC 2091 (Triggered >> RIP). |
| RIP V2 triggered | RIP V2 messages are sent rsp. received and processed as per RFC 2091 (Triggered >> RIP). |
| RIP V1           | For sending and receiving version 1 RIP packets.                                         |
| RIP V2           | For sending and receiving version 2 RIP packets.                                         |

WAN Partner

| Description | Meaning                                                        |
|-------------|----------------------------------------------------------------|
| RIP V1 + V2 | For sending and receiving RIP packets of both version 1 and 2. |

 Table 5-8:
 Selection options for **RIP Send** and **RIP Receive**

| Description        | Meaning                                                                                                    |
|--------------------|----------------------------------------------------------------------------------------------------|
| off                | Deactivates Proxy ARP for this WAN partner.                                                                                                    |
| on (up or dormant) | The <b>VPN Access</b> gateway answers an ARP request only if the status of the connection to the WAN partner is <i>up</i> (active) or <i>dormant</i> (idle). In the case of <i>dormant</i> , the <b>VPN Access</b> gateway only answers the ARP request; the connection is not set up until someone actually wants to use the route. |
| on (up only)       | The <b>VPN Access</b> gateway answers an ARP request only if the status of the connection to the WAN partner is $up$ (active), i.e. a connection already exists to the WAN partner.                                                                                                    |

Table 5-9: **PROXY ARP** selection options

DYNAMIC NAME SERVER NEGOTIATION contains the following selection options:

| Description | Meaning                                                                               |
|-------------|---------------------------------------------------------------------------------------|
| off         | The <b>VPN Access</b> gateway sends or answers no requests for name server addresses. |

5

| Description      | Meaning                                                                                                    |  |  |
|------------------|----------------------------------------------------------------------------------------------------|--|--|
| yes              | The meaning depends on the settings in <b>WAN</b><br><b>PARTNER</b> $\rightarrow$ <b>EDIT</b> $\rightarrow$ <b>IP</b> under <b>IP TRANSIT</b><br><b>NETWORK</b> ):            |  |  |
|                  | If dynamic client has been selected, the<br>VPN Access gateway sends Name Server<br>Address Requests to the WAN partner.                                                      |  |  |
|                  | If dynamic server has been selected, the<br>VPN Access gateway answers Name<br>Server Address Requests from the WAN<br>partner.                                               |  |  |
|                  | If yes or no has been selected, the VPN<br>Access gateway answers, but sends no<br>Name Server Address Requests.                                                              |  |  |
| client (receive) | The VPN Access gateway sends Name Server<br>Address Requests to the WAN partner.<br>The VPN Access gateway answers Name<br>Server Address Requests from the WAN part-<br>ner. |  |  |
| server (send)    |                                                                                                    |  |  |

Table 5-10: Dynamic Name Server Negotiation selection options

# 6 Submenu Bridge

#### The BRIDGE submenu is described below.

| VPN Access 25 Setup Tool<br>[WAN] [ADD] [BRIDGE]: Bridge |        | Access Networks GmbH<br>MyGateway |
|----------------------------------------------------------|--------|-----------------------------------|
| Enable Bridging                                          | no     |                                   |
| OK                                                       | CANCEL |                                   |

The VPN Access gateway can be operated in Bridging Mode.

In contrast to a **>> router**, bridges operate at layer 2 of the **>> OSI model**, are independent of higher-level protocols and transmit data packets using **>> MAC addresses**.

Bridges are used to physically decouple networks and to reduce network data traffic. This is done by using filter functions that allow data packets to pass to certain network segments only.

To operate the **VPN Access** gateway in Bridging Mode, the function must be activated in the field **Bridging** for the respective Ethernet interface of the LAN.

To include the defined WAN partner in the bridging function, the value in the **ENABLE BRIDGING** field is set to yes (default value is *no*).

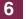

# **Index: WAN Partner**

| Α | Advanced settings<br>Authentication<br>Authentication negotiation                                                                                                    | 48<br>11<br>11                                               |
|---|----------------------------------------------------------------------------------------------------|--------------------------------------------------------------|
| B | Back Route Verification<br>Back Route Verify<br>Bandwidth on Demand (BoD)<br>Basic IP settings<br>Bridge<br>Bridging Mode                                                                                       | 50<br>51<br>22<br>37<br>55<br>55                             |
| С | Callback<br>Calling Line Identification<br>Channel bundling<br>Closed User Group<br>Compression<br>CUG index                                                                                                    | 15, 17, 19<br>7<br>16, 18<br>35<br>6, 7<br>35                |
| D | D-channel queue length<br>Default route<br>Delay after connection failure<br>Delay after connection failure (sec)<br>Destination IP address<br>Destination port<br>Direction<br>Dynamic Name Server Negotiation | 25<br>37, 40, 41<br>16<br>17<br>43, 46<br>47<br>34<br>52, 53 |
| E | Enable NAT<br>Encapsulation<br>Encryption<br>Encryption key (RX)<br>Encryption key (TX)<br>Encryption key negotiation<br>Extended interface settings                                                            | 39, 41<br>5, 6<br>26<br>26<br>26<br>26<br>22                 |

|   | Extended IP routing<br>Extended routing                                                                                                    | 44<br>44                                       |
|---|----------------------------------------------------------------------------------------------------|------------------------------------------------|
| F | Flags                                                                                                    | 41                                             |
| G | Gateway IP Address<br>Gateway IP address<br>Gear down threshold<br>Gear up threshold                                                                                        | 41<br>44<br>24<br>24                           |
| 1 | Idle for dynamic short hold (%)<br>IP<br>IP accounting<br>IP transit network<br>ISDN ports to use                                                                           | 17<br>37<br>50, 51<br>39<br>34                 |
| Κ | Keepalives                                                                                                    | 12                                             |
| L | Layer 1 protocol<br>Line utilization sample (sec)<br>Line utilization weighting<br>Link Quality Monitoring<br>Local IP address<br>Local PPP ID<br>Local PPTP VPN IP Address | 16, 17, 21<br>24<br>23<br>12<br>39<br>11<br>41 |
| Μ | Maximum number of dialup channels<br>Metric<br>Mode<br>More routing                                                                                                    | 25<br>44, 46<br>23, 26, 46<br>41               |
| Ν | Netmask<br>Network<br>Number                                                                                                    | 44, 46<br>43, 44, 46<br>33                     |
| Ρ | Partner / Interface                                                                                                    | 46                                             |

|   | Partner IP address<br>Partner name<br>Partner PPP ID<br>PPP password<br>PPTP VPN Partner's IP Address<br>Pro<br>Protocol<br>Protocol<br>Proxy ARP         | 39<br>3, 5<br>11<br>11<br>40<br>41<br>3, 47<br>50, 51, 53                |
|---|----------------------------------------------------------------------------------------------------|--------------------------------------------------------------------------|
| R | Remote IP address<br>Remote netmask<br>Remote X.25 address<br>RIP<br>RIP receive<br>RIP send<br>Route<br>Route announce<br>Route type<br>Routing settings | 40<br>40<br>18<br>49<br>51, 52<br>51, 52<br>37<br>50, 51<br>43, 45<br>37 |
| S | Short hold<br>Source interface<br>Source IP address<br>Source mask<br>Source port<br>Special interface types<br>State<br>Static short hold (sec)          | 15<br>46<br>46<br>46<br>47, 48<br>19<br>3<br>17                          |
| т | TOS mask<br>Total number of channels<br>Type of Service (TOS)                                                                                             | 46<br>18<br>46                                                           |
| U | Use Gateway                                                                                                    | 40                                                                       |
| V | Van Jacobson Header Compression via IP Interface                                                                                                    | 52<br>40                                                                 |

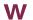

WAN partner numbers

33